# **Good Ways to Use a Smart Phone #8**

Kent Quisel Computer Club September 2020

#### Tips for a COVID-19 World

- Face masks prevent using face detection to unlock phone. Fingerprints work better.
- iPhone 6 and earlier are not getting security updates
- iPhone 6s is OK
- Microsoft Edge is pushing to replace Google Chrome browser. Soon also on Android, Apple phones.

#### Tips for a COVID-19 World

- Some phones have 2 SIM chips for travel abroad, eSIM is a SIMM link without a SIMM chip, can be emailed.
- ALERT! Phishing can fake phone numbers, knows your friends and family
- I had a fake request from a friend at MG
- never let them ask you to use your credit card , buy gift card

Tips for a COVID-19 World Big Use of On-Line Meetings

- Everybody is using on-line meetings
- This may be the future with less travel
- Companies do more work and less travel
- -- Reduces commuting and long distance
- Families can meet on-line for special occasions
- - I just helped a friend attend a funeral on Zoom

Tips for a COVID-19 World Big Use of On-Line Meetings

- Meetings can be shared widely
- Meetings can be recorded to share
- School classes use ZOOM, pretty safe
- Many apps: ZOOM, A. FaceTime, G. Meeting, G. Duo, MS Teams, Webex, EU. Whereby

### Tips for a COVID-19 World How To Use ZOOM

- A laptop is best, but a phone can work
- For a PC, at meeting time, click the HTTP address in your email invitation
- You may want to mount your phone.
- (I hold it on a broom in chair with a rubber band)
- For phones and tablets, get the ZOOM app from Google Play or Apple Store

# Tips for a COVID-19 World How To Use ZOOM

- When it is time for the meeting, open ZOOM app
- Find the email invitation, click the link to the meeting, which is the test beginning HTTP
- Answer yes to join by audio and video
- Tap the microphone to mute it, a line thru it
- Tap the mic to unmute when you want to talk

### Tips for a COVID-19 World How To Use ZOOM

- Do not let noise in your room mess up the ZOOM
- Raise hand when you want to talk
- At the end, "Leave meeting" and close ZOOM.

# User Friendly Phones for Seniors

- I am on a mission to make it easier for seniors!!
- Too many ways to do too many things
- Few helpful labels, mysterious buttons
- You and your friends deserve better
- Complain to your congress rep and AARP

# User Friendly Phones for Seniors

- Erickson could help, increase use of MyErickson
- Our quality of life could be much better
- Apple, Google, Windows, Android all have the problem, not user friendly
- Apple watch and MyErickson are better

# Why Use a Smart Phone?

- No cell phone simplest
- Dumb cell phone simple, cheap
- Smartphone can be helpful
- Negatives:
	- New phone costs \$600+ or \$20+ per month
	- Used, iPhone 6 half price or "1 plus 5"
	- Poor labels, weak documentation
	- Complicated, need help (grandkids, store)

# No hands message - Siri

- "Hey Siri read my new messages"
- "Hey Siri tell Susan I will be right there"
- "…Text Brian and Emily where are you"
- "...Reply that is great news"
- "…Email Emily about the party"
- "…Read my new voicemail"
- "…what is the weather this afternoon"
- "…what is the JPMorgan stock price"
- "…open Google"
- Some seniors have trouble with voice commands

### Apple keyboard now has slide to type

- Go to Settings>General>Keyboard>Slide to Type
- No longer need an app Google Gboard for typing by sliding finger over keys.
- Gives choice of several words.
- One backspace delete erases word, try again.
- Still must tap keys for unusual names.
- Hold letter for foreign accents, umlaut.
- Go to Apple iPhone website, choose iPhone, tech specs and scroll to other languages.
- Gboard app is still easier to switch languages.

# How to Deal with Lists

- No standard way, so you have to learn by doing
- Scroll a list ways to try
- (Windows often scrolls too far. Why?)
- Swipe finger up and down to scroll
- Tap the scroll bar on right, high or low or move it
- Add an item to the list ways to try
- Tap big "**+**" or icon for pencil in a box
- "Create", "New", "Add" buttons

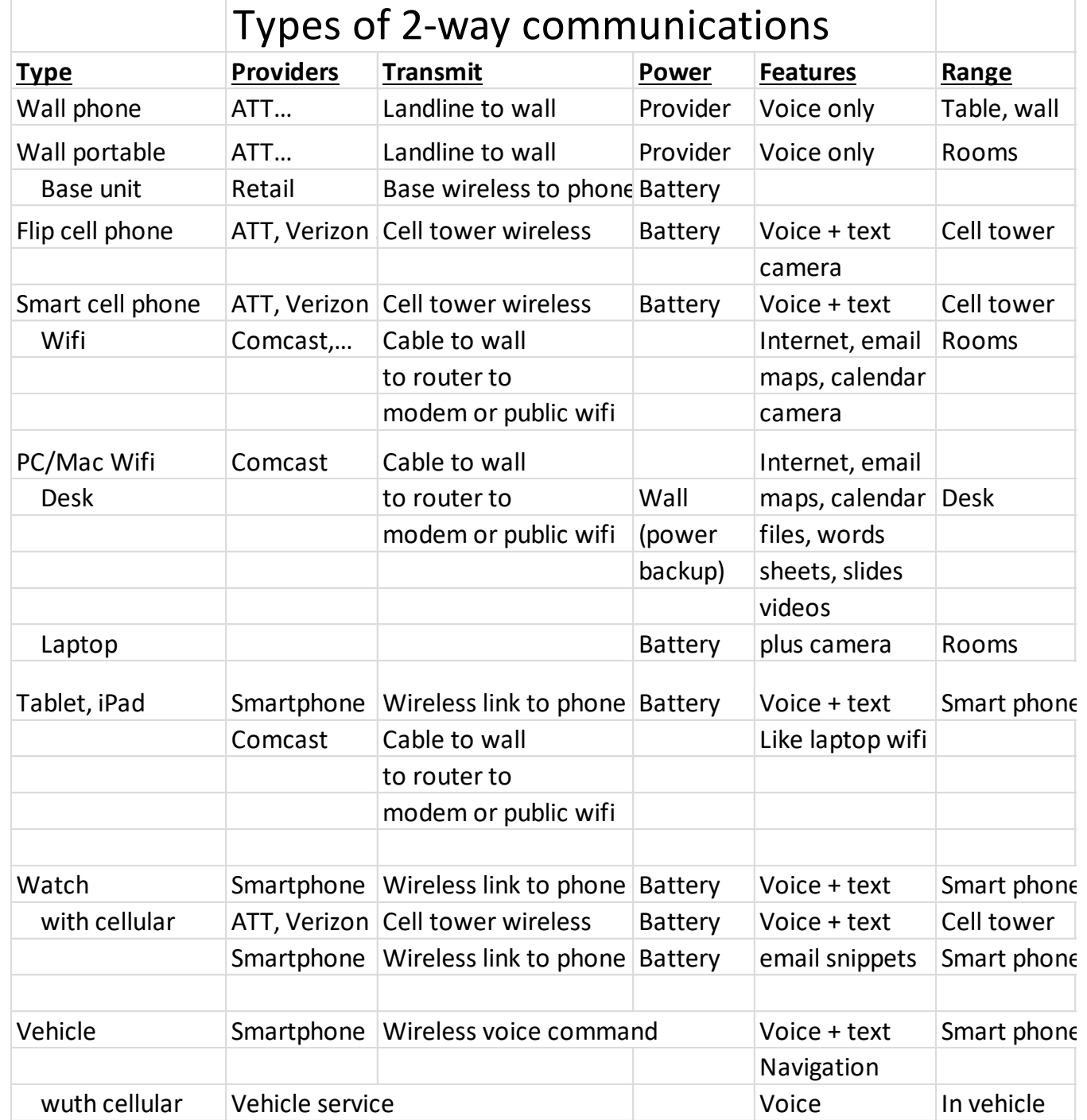

#### **iPhone Apps (\* Not used)**

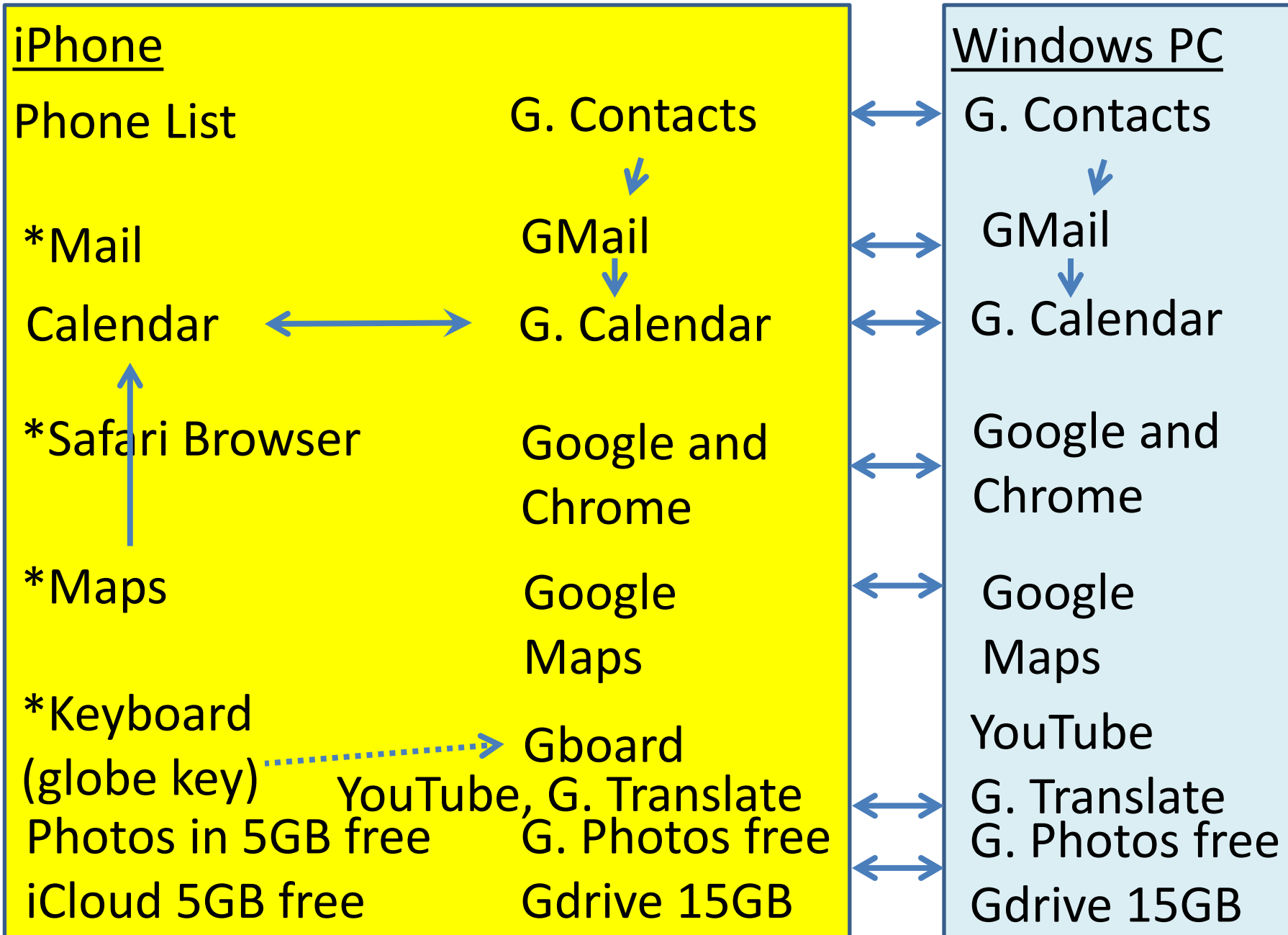

# Get help for your Smartphone

- Save User Guide as a iBook to read any time – Search by title in iBooks and add to book list
- Go to store: Apple, ATT, Best Buy, etc.
- Search the web with your question
- **support.apple.com** website
- support.google.com website
- MG Enrico and team, **800.677.0211**
- Computer Club **MG3C.ORG**, **484-470-6405**
- Family, friends, grandchildren
- TV studio, download prior Computer Club presentations

# Use "Do Not Disturb" on iPhone

- Slide up from bottom to see control center
- Tap the moon (hard on iP7, long on iP6)
	- Tap 1 hour, until this evening, or **leave location**
	- Phone calls and notifications are silenced
	- You do not have to remember to turn it off
	- Can forget if use silent switch or turn down sound
	- Any of the three methods prevent you hearing calls
	- Use Settings / Do Not Disturb
	- You can turn on vibration in Settings / Sounds & **Haptics**

# Use Calendar to Remember Tasks

- "Hey Siri add an event March 3 9am shop for groceries"
- If you want to shop at the same time every week, edit the event. Select "repeat". Select "every week". Now it shows every week.
- To modify time for one week, edit the time and choose "this event only".
- To modify all future weeks, edit and choose "all events".
- When a task is done, you can edit event and type "done" or tap "Delete event".
- This can help with taking medicines, cleaning, paying bills, putting out trash.

# Calendar can invite contacts

- "Hey Siri March 3 5 pm dinner with James Judy Sally and Mark".
- Siri will look in contacts to identify each person if possible. You get to confirm each one.
- Siri will send an email invite to each contact with choice to accept, decline, maybe or suggest.
- You will see status of all replies.
- **WARNING – do not include names if you do not want invites sent!! It can be embarrassing if Mark invited you and then Siri sends him an invite! Or say "Marky" and Mark will not get an invite.**

### Calendar can help more

- Add location address or select from list of locations already visited
- Calendar can estimate time to drive and send an alert when it is time to leave
- The alert can add, say 10 minutes, to time to leave so you have time to get to your car
- If you need to call before or after you arrive, include a phone number in a note, tap to call

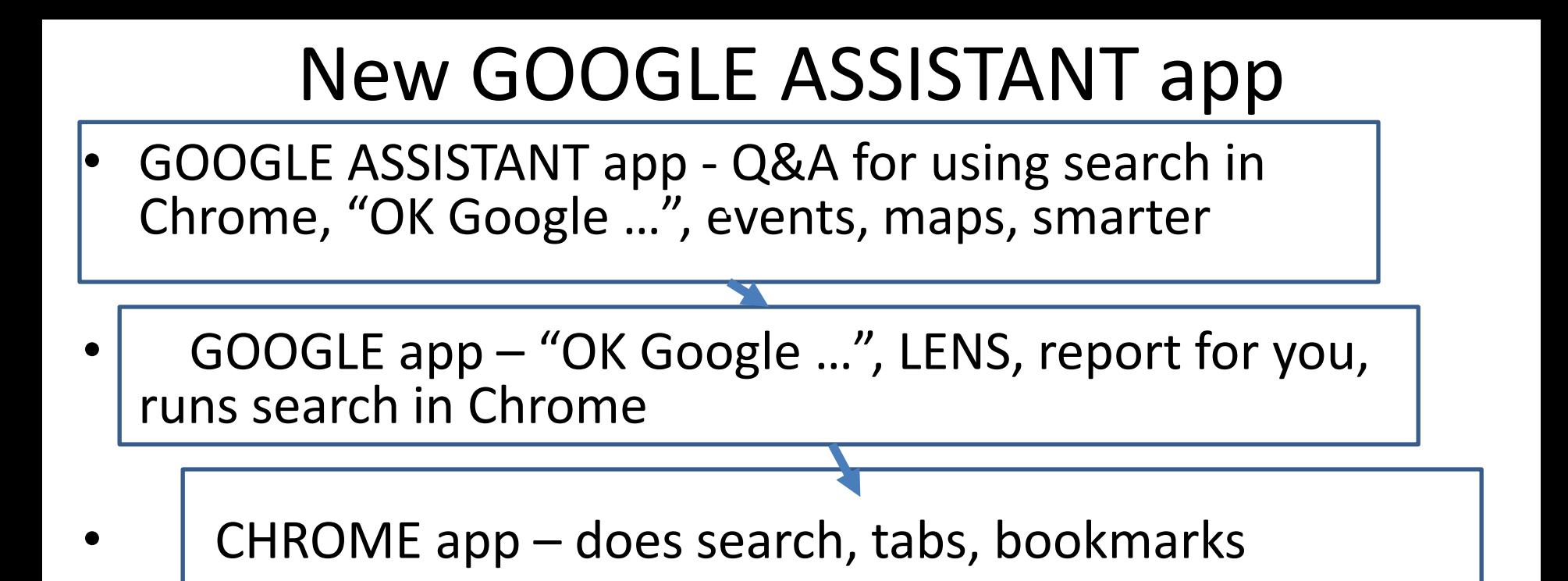

- LENS allows you to point the camera at any object or text to begin a search for info or products to buy. Point the camera at a can of soup and Google will display stores and prices and delivery option with Google Express.
- LENS will identify flowers, trees, landmarks. It also works in Google photos.

### Enjoy your smart phone !!!

Kent Quisel